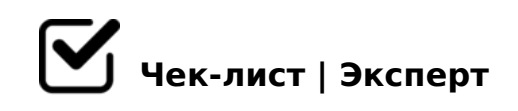

# **Алгоритм составления презентации**

Боитесь открыть PowerPoint? Тогда этот чек-лист для вас. После его прочтения вы сможете делать презентации "с закрытыми глазами".

#### **ОФОРМЛЕНИЕ**

Придумать тематику. Напечатать название презентации на первом слайде

*желательно что-то емкое и не длинное*

- Создать второй слайд, напечатать заголовок и текст
- Отрегулировать размер и положение текста на слайде
- Выбрать подходящий дизайн

## **СЛАЙДЫ**

- Установить размер шрифта для заголовка от 28, для текста от 24 (одинаково на всех слайдах!)
- Установить выраснивание текста на слайде
- Вставьте несколько картинок на слайд *лучше по теме, но можно и котиков) ОБЯЗАТЕЛЬНО хорошего качества*
- Выделить необходимые аспекты в тексте цветом или же полужирным шрифтом/курсивом
- Выбрать шрифт и его цвет (одинаковый на всех слайдах, если другого не подразумевает дизайн)

### **АНИМАЦИЯ**

- Установить для каждого слайда одинаковый переход (или же не устанавливать вовсе)
- Установить анимацию только на тех объектах, которые нуждаются в дополнительном выделении (не переусердствовать)

### **СХЕМЫ И ДИАГРАММЫ**

- Использовать пустой макет слайда
- Выбрать схему/диаграмму, соответствующую дизайну презентации *Но это не всегда обязательно, только если вы делаете очень "умную" презентацию*

#### **ФИНАЛ**

- Просмотрите презентацию в режиме слайд-шоу
- Исправить ошибки
- Нажмите кнопку сохранить *ОБЯЗАТЕЛЬНО!*

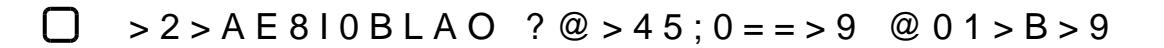

0:@K209B5 3;070 8 2K4KE09B5.... "5?5@L 2K <>65B5 4065 70@010B

!>740=> A ?><>ILN >=;09= A5@28A0 '5:-;8<u>MatBlpls://Ac?h 5e@kBists</u>.expert

[:0: MB> C1@](https://checklists.expert/page/help#white-label)0BL?